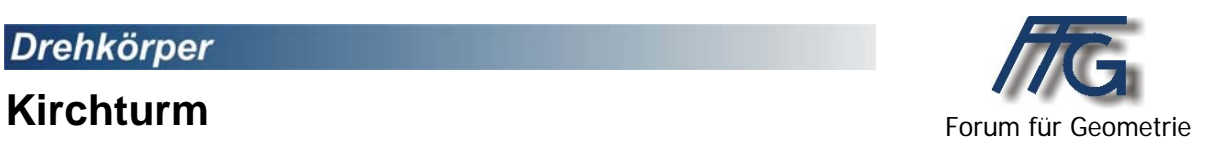

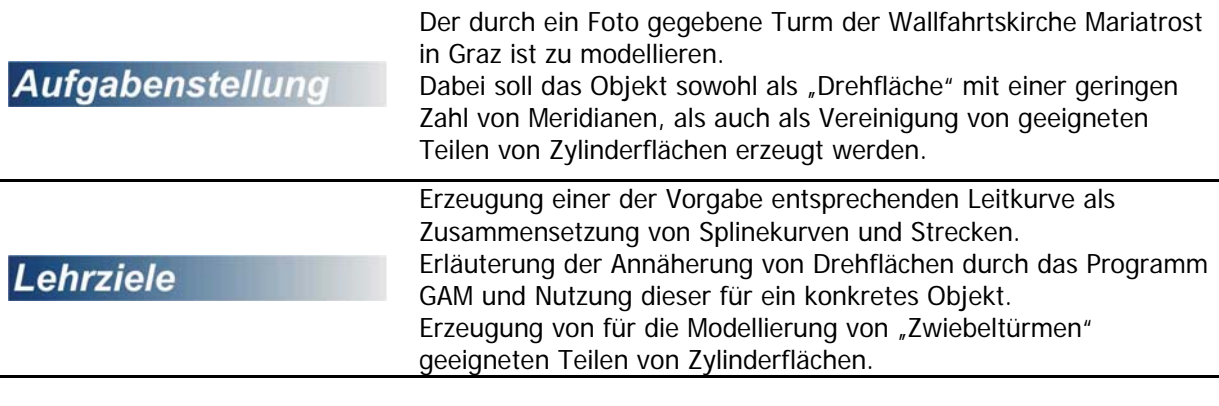

**Didakt. Hinweise** 

Auf die unterschiedliche Annäherung von Drehflächen durch Schul-CAD-Programme und professionelle Programme sollte hingewiesen werden.

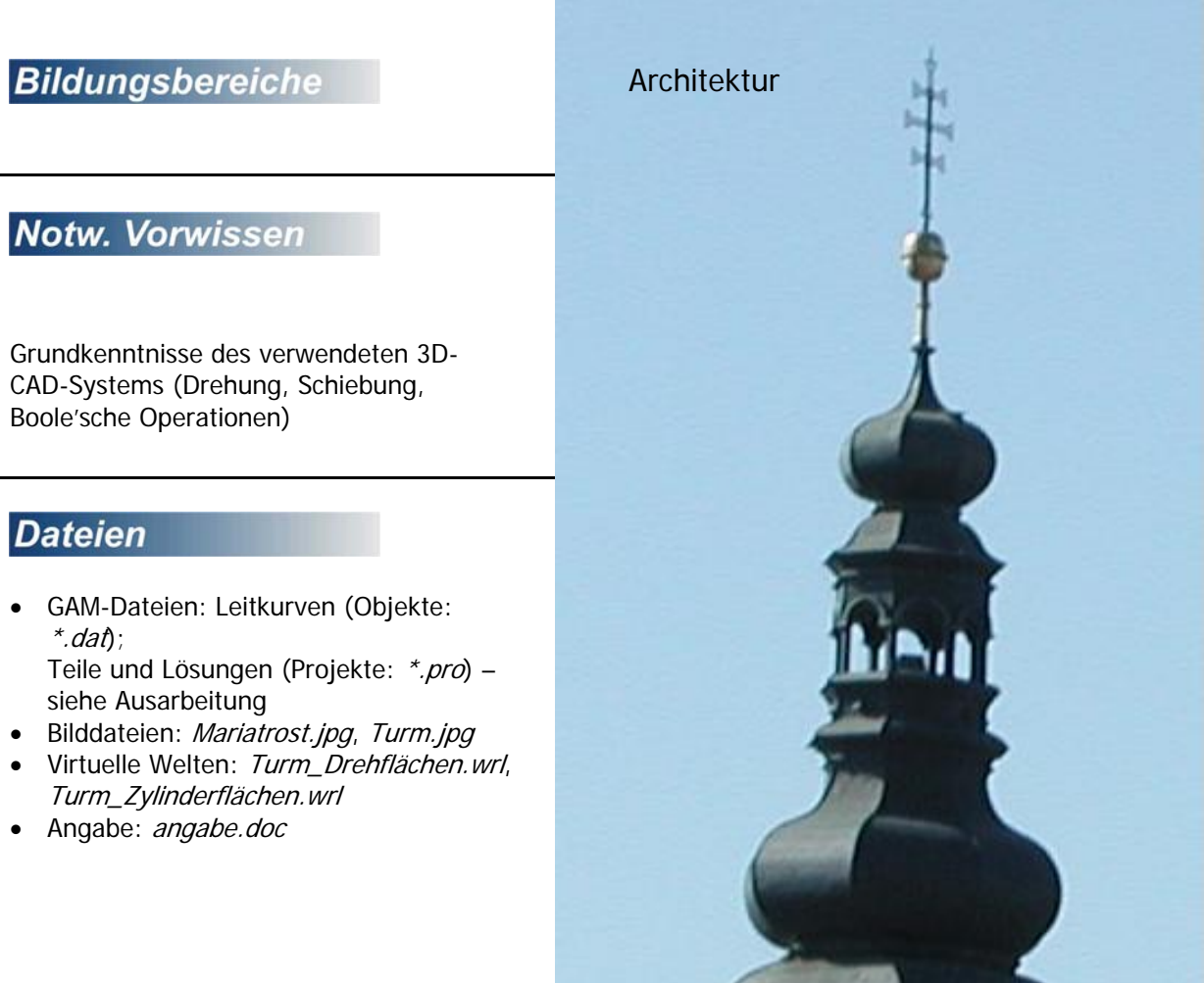

## **Drehkörper**

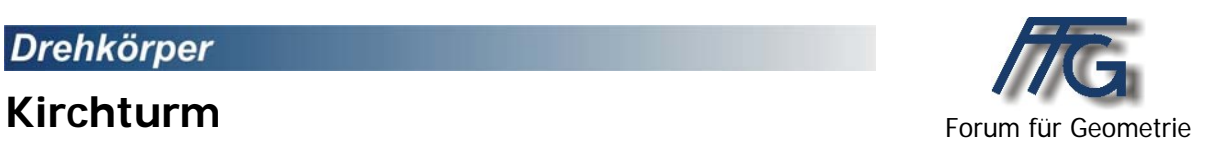

Der durch ein Foto gegebene Turm der Wallfahrtskirche Mariatrost in Graz ist zu modellieren.

- 1. Version: Erzeugung mit dem Programm GAM als "Drehfläche" mit einer geringen Zahl von Meridianen.
- **2. Version:** Erzeugung als Vereinigung von geeigneten Teilen von Zylinderflächen.

Die dabei benötigten Leitkurven sind als Zusammensetzung von Splinekurven und Strecken zu generieren.

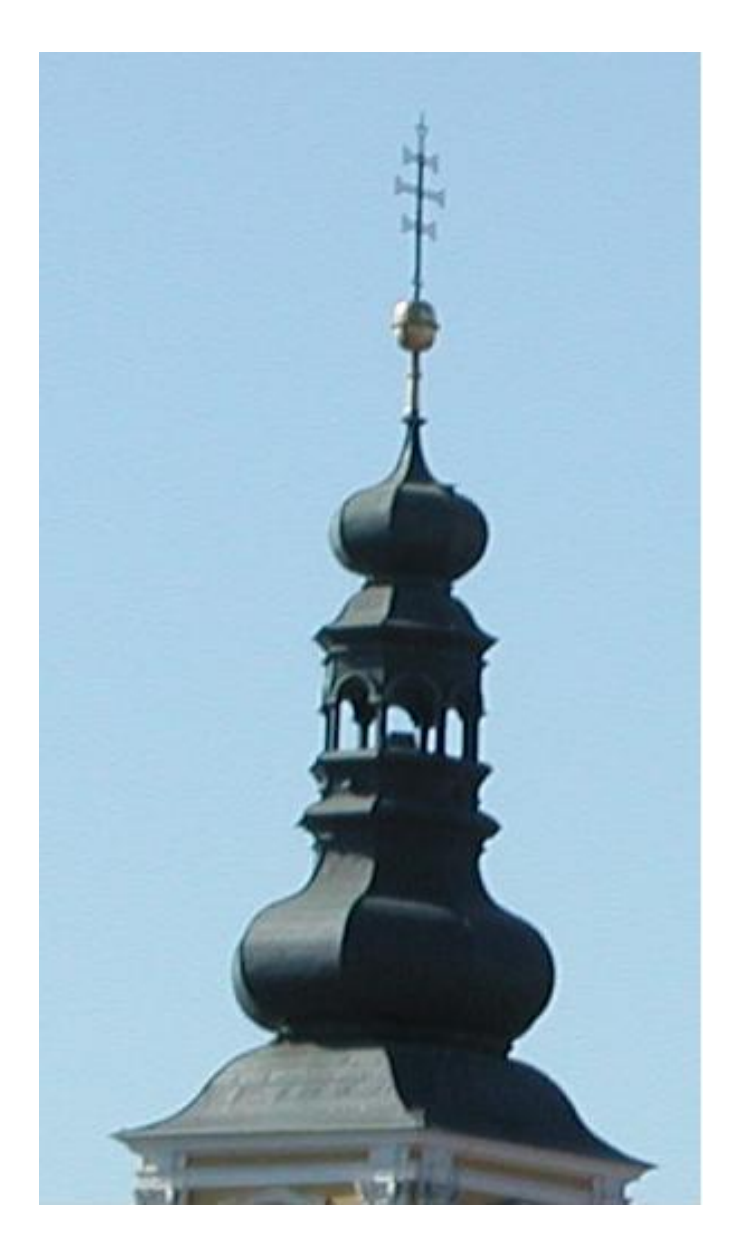

# **Lösungsvorschlag mit GAM**

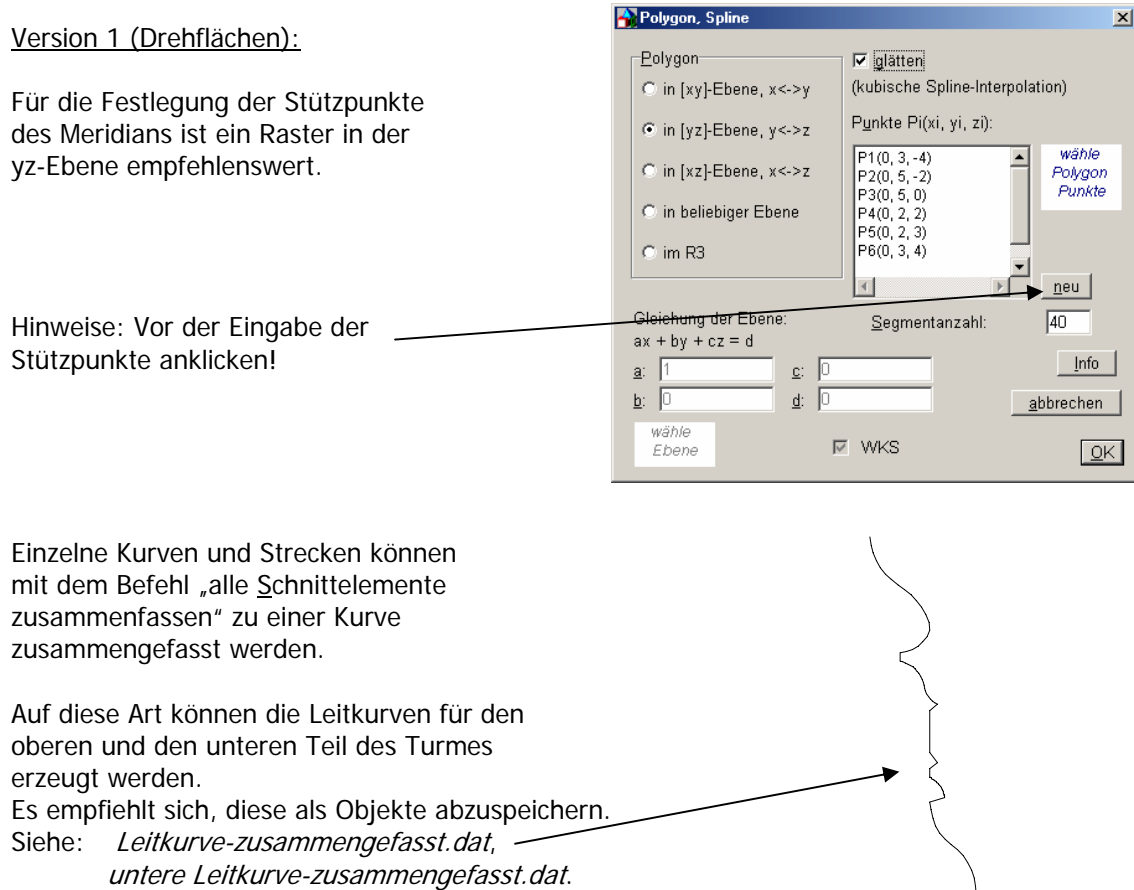

Diese Leitkurven können dann zur Erzeugung von "Drehflächen" benützt werden. Der obere Teil des Turmes hat dabei 8 Meridiane, der untere vier. Zur Verbindung der beiden Teile eignet sich etwa ein regelmäßiges achtseitige Prisma.

Ergebnis: (Turm\_Drehflächen.pro) Das erste Ergebnis erscheint etwas gestaucht. Dies lässt sich aber durch eine Skalierung in z-Richtung beheben:

Turm\_Drehflächen\_gestreckt.pro Turm\_Drehflächen\_gestreckt.wrl

### Version 2 (Zylinderflächen):

Die Leitkurven von Version 1 (Leitkurve-zusammengefasst.dat, untere Leitkurve-zusammengefasst.dat oder Leitkurve.pro) können auch als Leitkurven für die benötigten allgemeinen Zylinderflächen verwendet werden.

Um das gleiche Ergebnis, wie bei der ersten Version zu erzielen müsste man allerdings die obere Leitkurve um 22,5° und die untere um 45° verdrehen.

Da bei diesem Beispiel nur versucht werden soll, zu zeigen wie man derartige Objekte

"nachbauen" kann, wurde hier darauf verzichtet.

Die Datei Zylinderflächen\_Turm.pro zeigt geeignete Zylinderflächen, die um die halbe Höhe der Zylinder in die negative x-Richtung verschoben wurden.

Um aus den obigen Zylinderflächen den gewünschten Kirchturm zusammenbauen zu können, müssen mit Hilfe geeigneter Objekte die benötigten Teile herausgeschnitten werden. Die Datei

Zylinderflächen\_Turm+Schnittwürfel.pro zeigt geeignete Objekte, die mit Hilfe von Differenzbildungen die benötigten Teile der Zylinder liefern.

Das Ergebnis zeigt die Datei Zylinderteile\_Turm.pro.

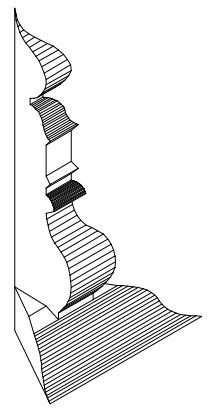

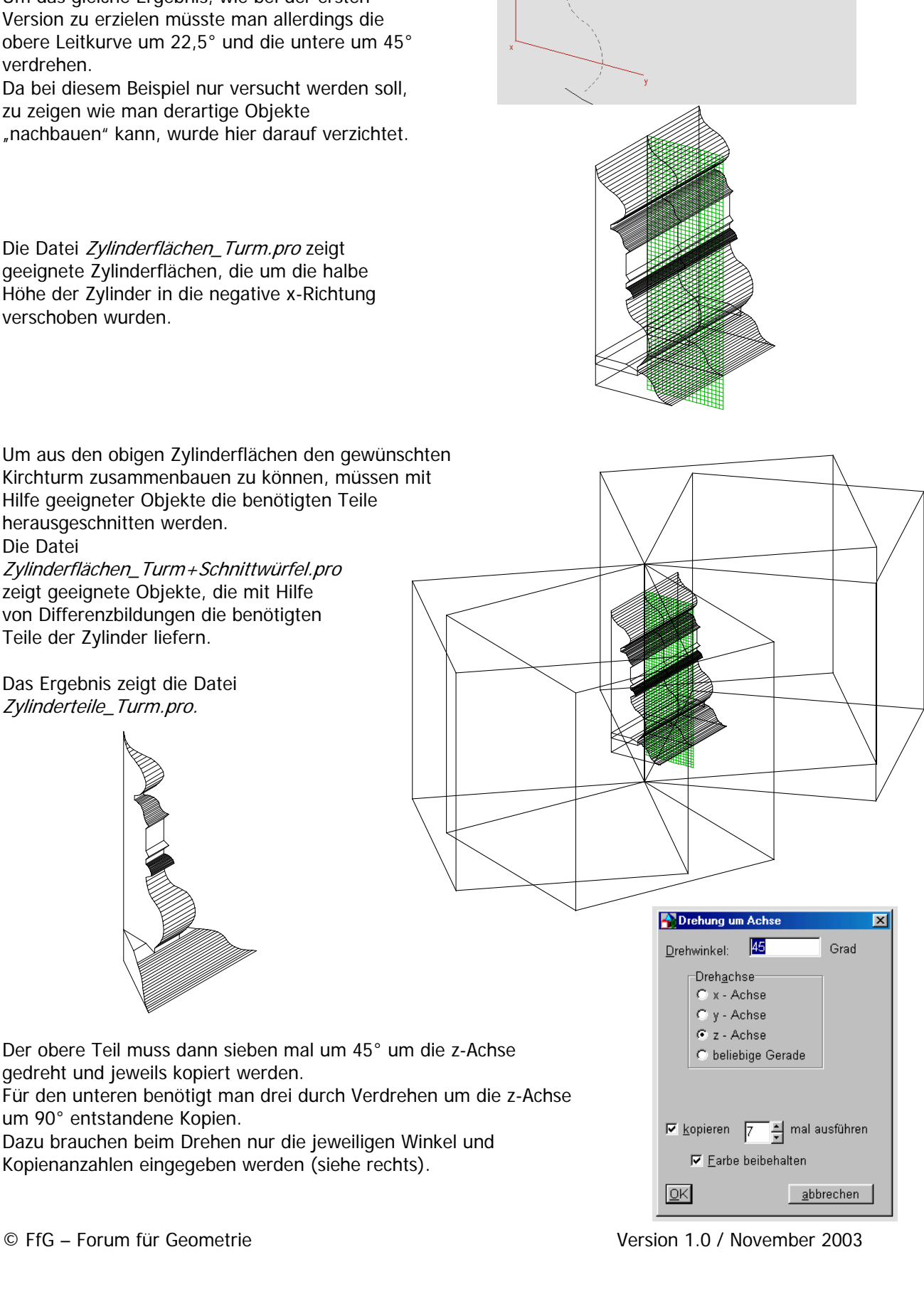

A alla Priemen, bzw. Zulinderfläch Leitkurve c<br>LEITKURVE-ZUSAMMENGEFA<br>87 Segmente

Schiebrichtung

C x - Richtung

C y - Richtung

C z - Richtung

C: heliehig  $QK$ 

C normal zu Ebene

Startwert

Endwert: Seamentenzehl:

 $\sqrt{20}$ 

 $\ln$ 

<mark>wähle</mark><br>Leitkurve

Schiehve

transx:

transy

transz

Länger

abbrechen

um 90° entstandene Kopien.

gedreht und jeweils kopiert werden.

Die Datei Turm\_Zylinderflächen.pro zeigt das Ergebnis. Dabei gibt es leider aber Probleme bei der Vereinigung der Einzelteile. Für den Export als VRML-Datei bereitet das allerdings keine Probleme.

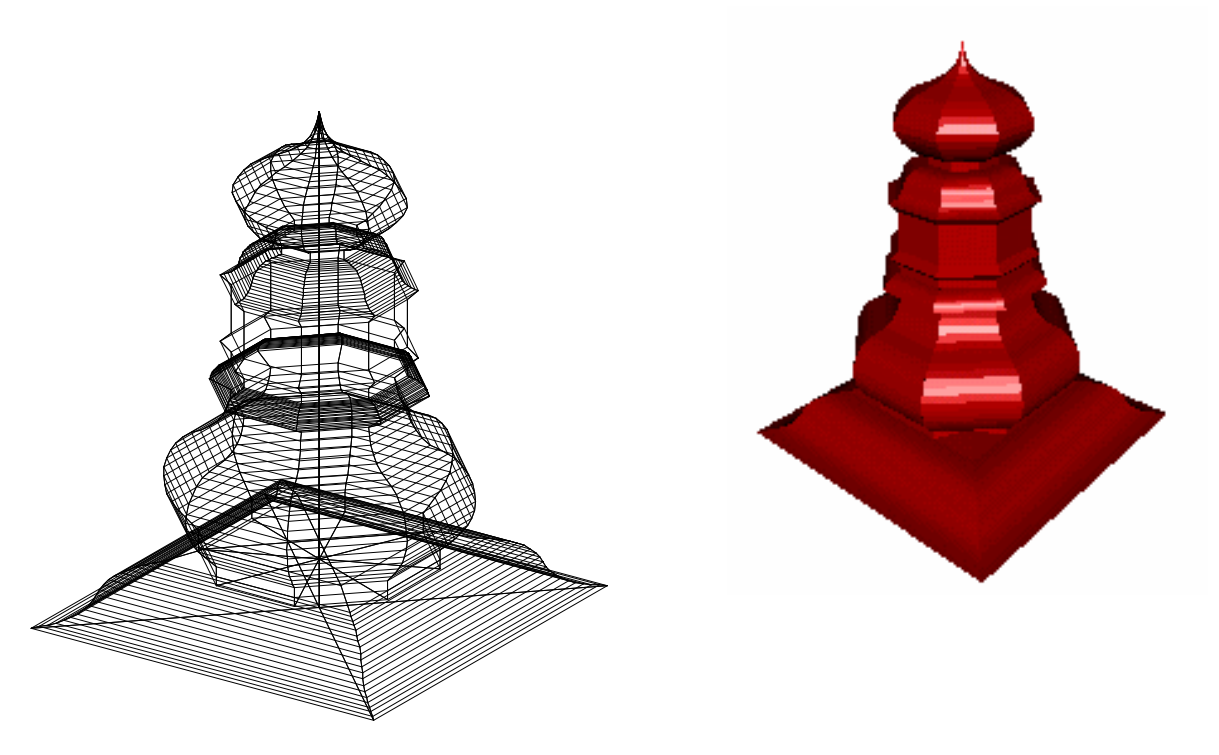

Natürlich kann auch hier die Form durch eine geeignete Skalierung in z-Richtung angepasst werden. Das zeigt die Datei Turm\_Zylinderflächen\_gestreckt.pro. Da es sich in diesem Fall aber um 12 Einzelobjekte handelt, ist dieser Vorgang allerdings etwas mühsam. Besser wäre es in diesem Fall, die Leitkurven entsprechend zu skalieren. Der Export als VRML-Datei bereitet auch hier keine Probleme.

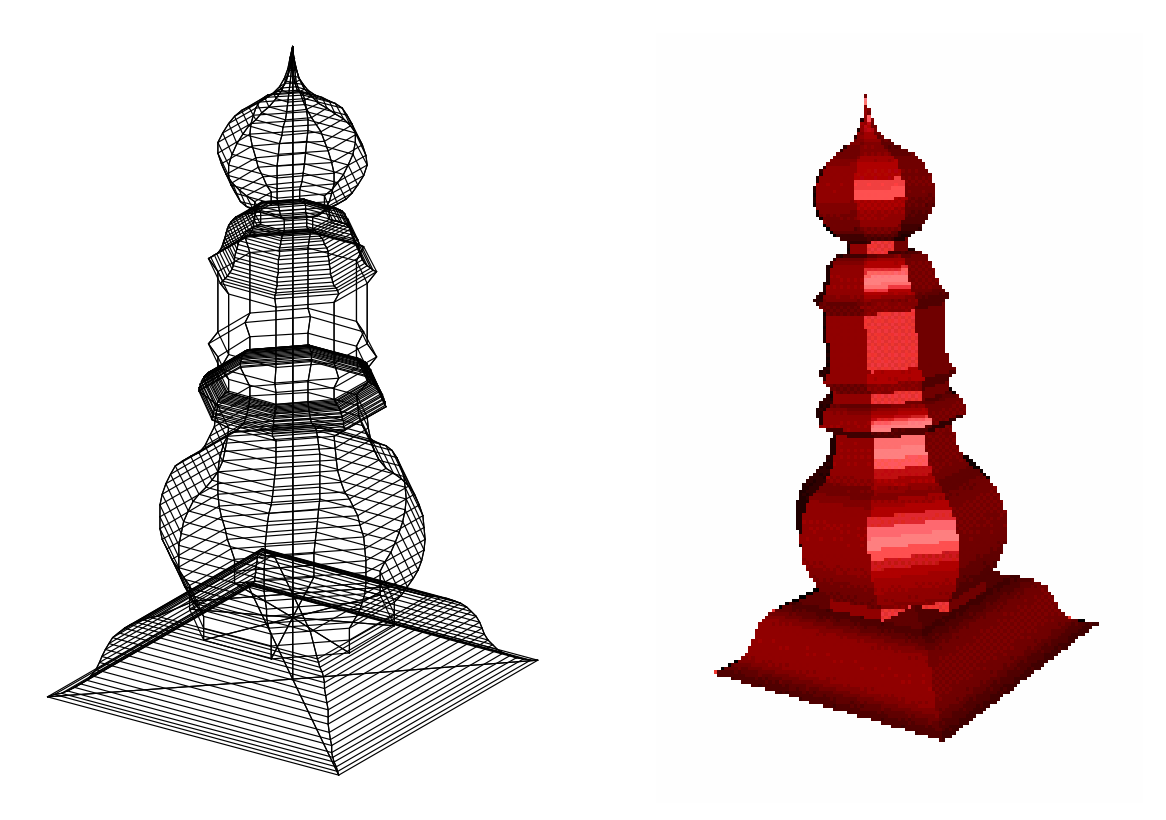

Turm\_Zylinderflächen\_gestreckt.pro Turm\_Zylinderflächen\_gestreckt.wrl